## 技術ノート KGTN 2017101603

## 現 象

[GGH5.X/ExPack] ブラウザで GG を利用したいが、ActiveX クライアントのログオン画面と拡張パックの GGEasyMonitor のログオン画面はどう違うのか?

## 説 明

ActiveX クライアントのログオン画面と標準的なアクセスの URL は、次の通りです. "Sign In"のログオン・ダイ アログは,GG サーバーが(クライアント上に) 表示したものです.つまり,この時点で既に GG サーバーに接 続しています.

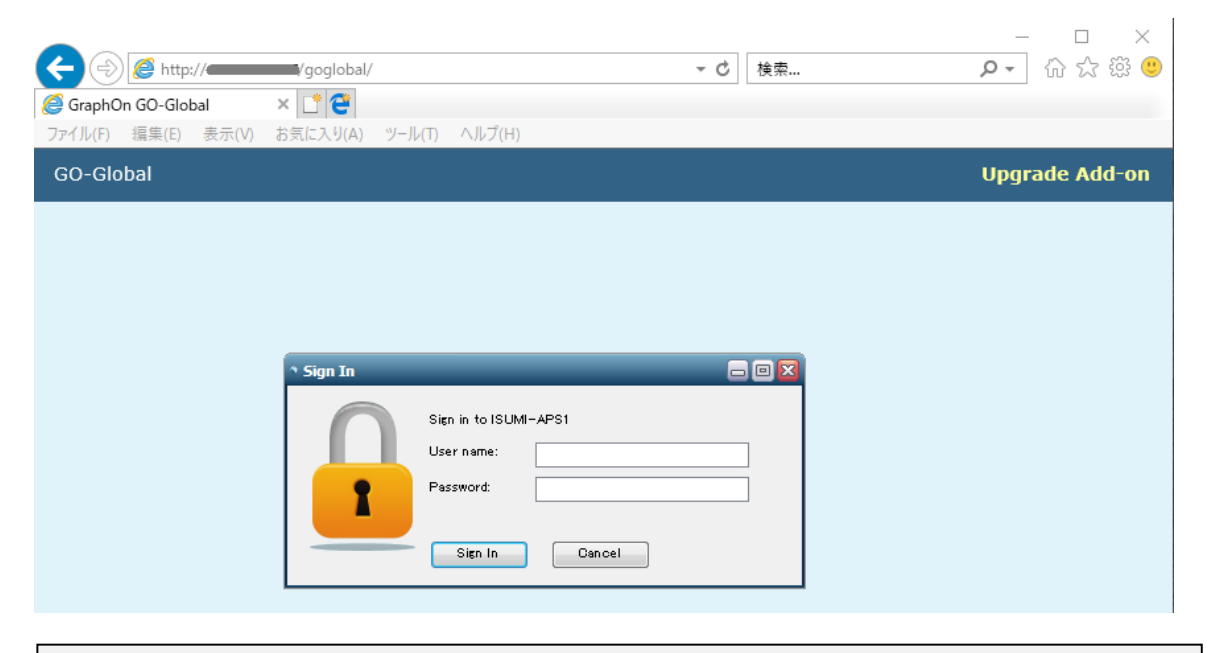

http://<GG サーバーの IP アドレス>/goglobal/

拡張パックの GGEasyMonitor のログオン画面と標準的なアクセスの URL は,次の通りです. "Sign in to GO-Global" のログオン・ダイアログは, GGEasyMonitor がクライアントのブラウザ上に表示したものです.つ まり,この時点では GG サーバーに接続しておらず,振分け処理の後に (選択された) GG サーバーに接続し ます.

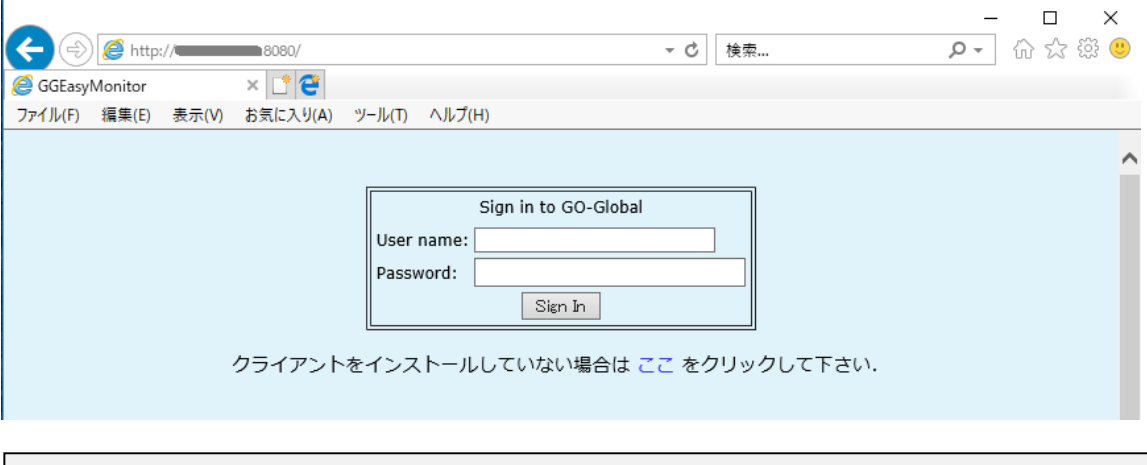

http://<GGEasyMonitor の IP アドレス>:<振分けのポート番号>/

Last reviewed: Oct 16, 2017 Status: DRAFT Ref: NONE Copyright © 2017 kitASP Corporation